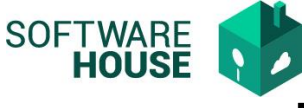

## **Manual Administración de Firmas Digitales**

En esta funcionalidad puede realizar la parametrización del usuario que firmara digitalmente los documentos del módulo.

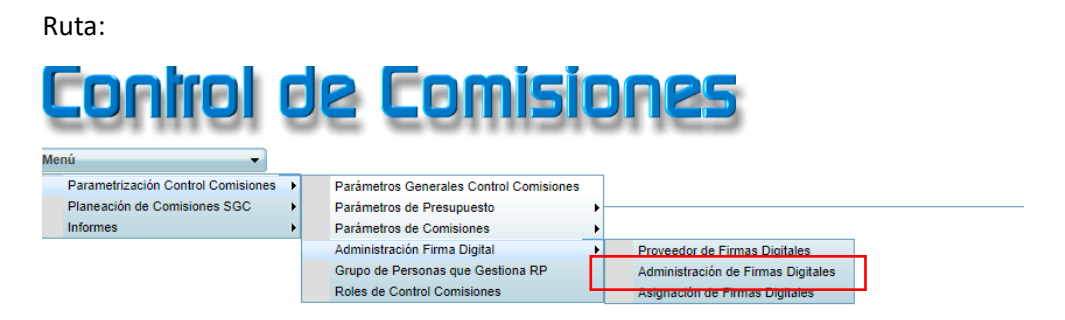

El sistema le presentara la siguiente pantalla:

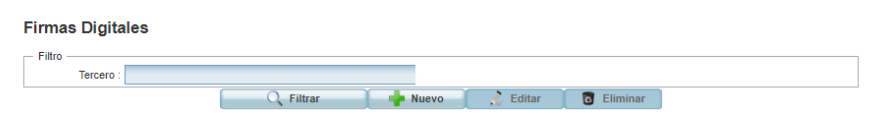

Puede realizar las siguientes funciones:

**Filtrar:** Buscar información en la grilla**.**

**Nuevo**: Crear un nuevo registro.

**Editar**: Modificar los datos de un registro ya existente.

**Eliminar**: Permite eliminar el registro seleccionado.

## **Formulario Nuevo**

Administración de Firmas Digitales

**Nombre:** Campo para buscar y seleccionar el usuario que firmara digitalmente.

**Proveedor:** Campo para seleccionar un proveedor

**Cargo Firma:** Campo para registrar el cargo del firmante.

**Serial**: Campo para registrar serial si aplica, si no aplica se debe colocar N/A

**Grafo**: Campo para adjuntar una imagen de firma.

**Estado**: Campo para indicar si el registro esta activo o inactivo.

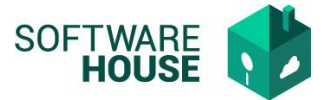

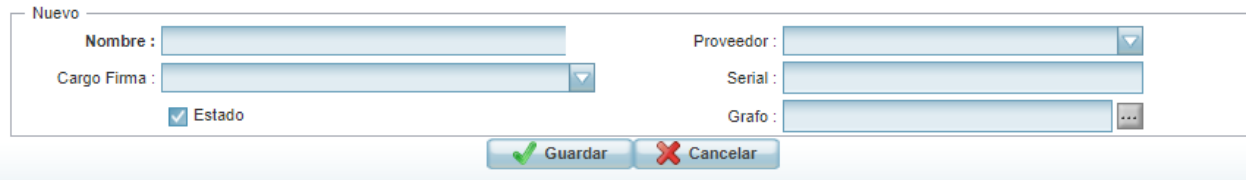